John Perry

[3d objects](#page-2-0)

[3d plots of](#page-11-0) functions

<span id="page-0-0"></span>[Summary](#page-21-0)

# MAT 305: Mathematical Computing Lecture 9: 3d plots in Sage

John Perry

University of Southern Mississippi

Fall 2009

**KO KA KO KE KE KA HE KO KO** 

### John Perry

[3d objects](#page-2-0) [3d plots of](#page-11-0) functions

[Summary](#page-21-0)

## <sup>3</sup> [3d objects](#page-2-0)

## 2 [3d plots of functions](#page-11-0)

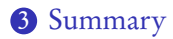

### You should be in worksheet mode to repeat the examples.

## Outline

**KO KA KO KE KE KA HE KO KO** 

### John Perry

### [3d objects](#page-2-0)

[3d plots of](#page-11-0) functions

[Summary](#page-21-0)

## <sup>3</sup> [3d objects](#page-2-0)

2 [3d plots of functions](#page-11-0)

<span id="page-2-0"></span>**3** [Summary](#page-21-0)

## Outline

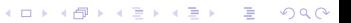

### John Perry

### [3d objects](#page-2-0)

[3d plots of](#page-11-0) functions

[Summary](#page-21-0)

# The point3d() command

**KOD KARD KED KED DRAM** 

### point3d( $(x, y, z)$ , *options*) where

- $(x, y, z)$  is a 3-tuple (the location in  $\mathbb{R}^3$  of this point)
	- can send list of points  $[(x_1,y_1,z_1), (x_2,y_2,z_2),...]$
- *options* include
	- rgbcolor
	- size (not pointsize; default is 5)
	- opacity (more on this later)

## Example

イロト イ押 トイヨト イヨト 一重

 $2990$ 

sage:  $point3d([0,0,0), (0,1,-1), (1,0,1)],$  $rgbcolor=(0,0,0), size=20)$ 

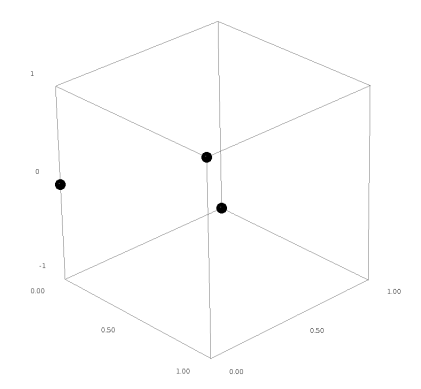

notice that the pointer can grab the image and rotate it for a better view!

Computing John Perry

MAT 305: **[Mathematical](#page-0-0)** 

### [3d objects](#page-2-0)

[3d plots of](#page-11-0)

[Summary](#page-21-0)

### John Perry

### [3d objects](#page-2-0)

[3d plots of](#page-11-0) functions

[Summary](#page-21-0)

## The line3d() command

**KORKAPRADER DE VOOR** 

# line3d( $\left[ \left( x_1, y_1, z_1 \right), \left( x_2, y_2, z_2 \right), \ldots \right]$ , *options*) where

- $[(x_1,y_1,z_1),(x_2,y_2,z_2),...]$  is a list of *at least two* points
	- more than two points? consecutive lines
- *options* include
	- rgbcolor
	- thickness
	- arrow\_head=True for arrow on final point
	- opacity (more on this later)

# Example

K ロ X K 個 X K ミ X K ミ X コ X Y Q Q Q

### Computing John Perry

MAT 305: [Mathematical](#page-0-0)

### [3d objects](#page-2-0)

[3d plots of](#page-11-0) functions

[Summary](#page-21-0)

### sage:  $line3d([0,0,0), (0,1,-1), (1,0,1)],$ thickness=2, arrow\_head=True)

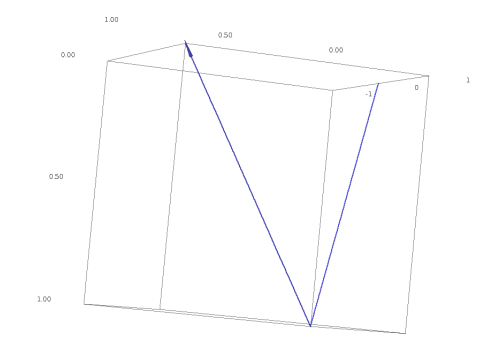

### John Perry

#### [3d objects](#page-2-0)

[3d plots of](#page-11-0) functions

[Summary](#page-21-0)

## The polygon3d() command

**KOD KARD KED KED DRAM** 

## polygon3d( $[(x_1,y_1,z_1),(x_2,y_2,z_2),...]$ , *options*) where •  $[(x_1,y_1,z_1),(x_2,y_2,z_2),...]$  is a list of *at least two* points

- fewer than 2? nothing drawn
- *options* include
	- rgbcolor
	- opacity (more on this later)

### John Perry

### [3d objects](#page-2-0)

[3d plots of](#page-11-0) functions

[Summary](#page-21-0)

## Example

## sage: polygon3d([(0,0,0),(0,1,-1),(1,0,1)])

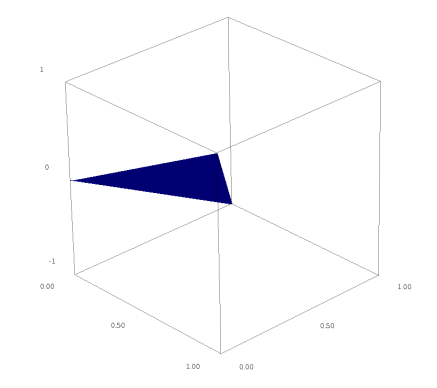

K ロ ▶ K @ ▶ K 할 ▶ K 할 ▶ . 할 | 990

# **Opacity**

**KORKAR KERKER DRAM** 

### [3d objects](#page-2-0)

MAT 305: **[Mathematical](#page-0-0)** Computing John Perry

[3d plots of](#page-11-0)

[Summary](#page-21-0)

### controls whether you can "see through" the object

- ranges from 0 to 1
- 0: completely translucent (invisible)
- 1: completely opaque
- useful when combining many objects

### John Perry

### [3d objects](#page-2-0)

[3d plots of](#page-11-0) functions

[Summary](#page-21-0)

# Example: two parallel planes

sage:  $p1 = polygon3d([ (1, 0, 1), (0, 1, 1), (-1, 0, 3), (0, -1, 3) ]$ , opacity=0.75) sage:  $p2 = polygon3d([1,0,-3), (0,1,-3), (-1,0,-1), (0,-1,-1)],$  $rgbcolor=(1,0,0), opacity=0.75)$ 

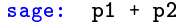

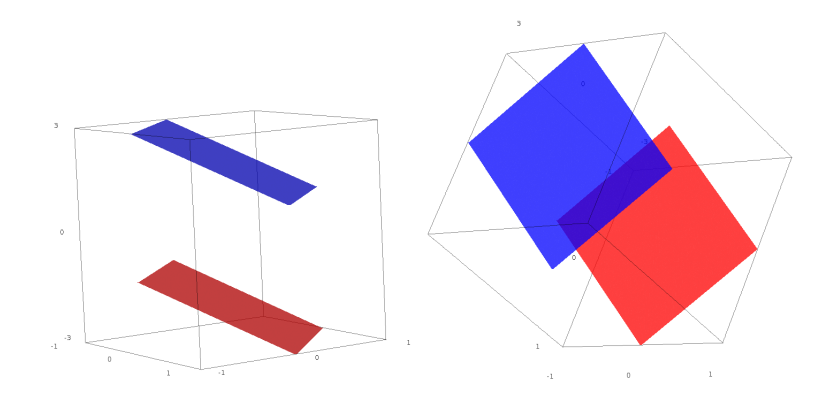

### John Perry

### [3d objects](#page-2-0)

[3d plots of](#page-11-0) functions

[Summary](#page-21-0)

## <sup>3</sup> [3d objects](#page-2-0)

## 2 [3d plots of functions](#page-11-0)

<span id="page-11-0"></span>**3** [Summary](#page-21-0)

## Outline

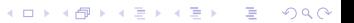

## Variables

**KO KA KO KE KE KA HE KO KO** 

### [3d objects](#page-2-0)

MAT 305: **[Mathematical](#page-0-0)** Computing John Perry

### [3d plots of](#page-11-0) functions

[Summary](#page-21-0)

- "standard" 2d:  $\gamma$  depends on  $x$ 
	- can define otherwise if necessary
	- Q as functions of  $t$
- "standard" 3d: z depends on  $x, y$ 
	- can define otherwise
	- $x$  given (unless changed); must define at least  $y$

### John Perry

### [3d objects](#page-2-0)

[3d plots of](#page-11-0) functions

[Summary](#page-21-0)

# The plot3d() command

## plot3d( $f(x, y)$ ,  $(x, xmin, xmax)$ ,  $(y, ymin, ymax)$ , options)

where

- $f(x, y)$  is a function of x and y
- *options* include
	- adaptive=True for a better-looking graph (but slower)

**KORKAPRADER DE VOOR** 

- mesh=True for mesh grid lines
- dots=True to show dots at grid points
- color
- opacity

### John Perry

[3d objects](#page-2-0)

[3d plots of](#page-11-0) functions

[Summary](#page-21-0)

## Example 1

重

 $2990$ 

$$
age: plot3d(sin(x), (x, -3, 3), (y, -3, 3))
$$

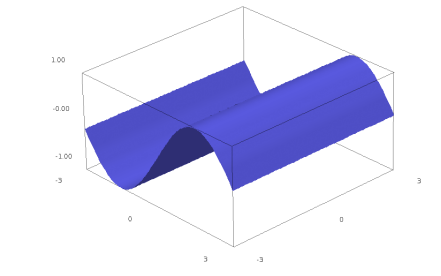

### notice that the pointer can grab the image and rotate it for a better view!

### John Perry

[3d objects](#page-2-0)

[3d plots of](#page-11-0) functions

[Summary](#page-21-0)

## Example 2: color and opacity

sage: 
$$
p1 = \text{plot3d}(\sin(x), (x, -3, 3), (y, -3, 3))
$$

\nsage:  $p2 = \text{plot3d}(\cos(x), (x, -3, 3), (y, -3, 3), \text{rgbcolor} = (1, 0, 0), \text{ opacity} = 0.5)$ 

sage: p1+p2

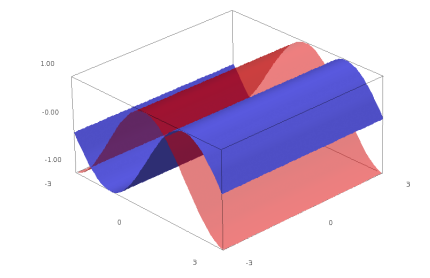

K ロ ▶ K @ ▶ K 할 ▶ K 할 ▶ 이 할 → 9 Q Q\*

#### John Perry

### [3d objects](#page-2-0)

[3d plots of](#page-11-0) functions

[Summary](#page-21-0)

## Let's do something marginally useful

**KOD KARD KED KED DRAM** 

Plot  $z = \sin x \cos y$  and the tangent plane at  $(x, y, z) = \frac{\pi}{6}$  $\frac{\pi}{6}, \frac{\pi}{3}$  $\frac{\pi}{3}, \frac{1}{4}$  $\frac{1}{4}$ . (Tangent plane is  $z = f_x(x_0, y_0) \cdot (x - x_0) + f_y(x_0, y_0) \cdot (y - y_0) + z_0.$ ) Make the plane red and translucent.

### John Perry

### [3d objects](#page-2-0)

[3d plots of](#page-11-0) functions

[Summary](#page-21-0)

# Let's do something marginally useful

Plot  $z = \sin x \cos y$  and the tangent plane at  $(x, y, z) = \frac{\pi}{6}$  $\frac{\pi}{6}, \frac{\pi}{3}$  $\frac{\pi}{3}, \frac{1}{4}$  $\frac{1}{4}$ . (Tangent plane is  $z = f_x(x_0, y_0) \cdot (x - x_0) + f_y(x_0, y_0) \cdot (y - y_0) + z_0.$ ) Make the plane red and translucent.

```
sage: f = sin(x)*cos(y)sage: p1 = plot3d(f, (x, -pi/4, 3*pi/4), (y, -pi/4, 3*pi/4))sage: dfx = diff(f, x) (Need partial derivatives)
sage: dfy = diff(f, y)sage: a=pi/6; b = pi/3sage: tanplane = dfx(x=a, y=b)*(x-a) + dfy(x=a, y=b)*(y-b)+ f(x=a, y=b)sage: p2 = plot3d(tanplane, (x,pi/4,3*pi/4), (y, -pi/4,pi/4),rgbcolor=(1,0,0), opacity=0.75)sage: p3 = point3d((a, b, f(x=a, y=b)), rgbcolor=(0, 0, 0), size=10)sage: p1+p2+p3
```
. . . and you get. . .

**KO KA KO KE KE KA HE KO KO** 

### John Perry

[3d objects](#page-2-0)

### [3d plots of](#page-11-0) functions

[Summary](#page-21-0)

# The graduating seagull!

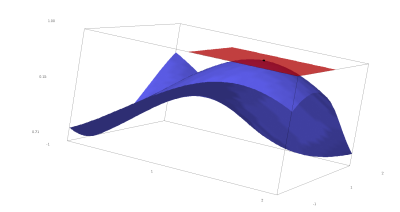

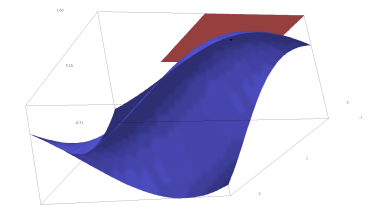

イロメイタメイをメイをメー

 $2990$ 

重

### John Perry

[3d objects](#page-2-0)

[3d plots of](#page-11-0) functions

[Summary](#page-21-0)

# Let's add a normal vector

sage: fgrad =  $(f - z)$ .gradient() (Think about why I had to do this) sage: fgrad  $(cos(x)*cos(y), -sin(x)*sin(y), -1)$ sage:  $dx$ ,  $dy$ ,  $dz = fgrad(x=a, y=b)$ sage:  $c = f(x=a, y=b)$ sage:  $n$ vec =  $line3d([a,b,c),(a+dx,b+dy,c+dz)]$ , rgbcolor=(0,0,0),thickness=2, arrow\_head=True) sage:  $p1 + p2 + p3 + n$ vec

. . . and you get. . .

**KO KA KO KE KE KA HE KO KO** 

## Result

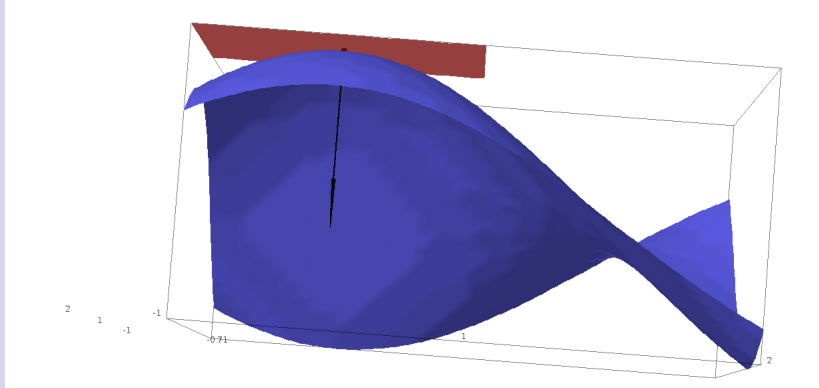

### K ロ ▶ K @ ▶ K 할 ▶ K 할 ▶ ... 할 → 9 Q @

MAT 305: [Mathematical](#page-0-0) Computing

### John Perry

[3d objects](#page-2-0)

[3d plots of](#page-11-0) functions

[Summary](#page-21-0)

### John Perry

[3d objects](#page-2-0) [3d plots of](#page-11-0)

functions [Summary](#page-21-0)

## <sup>3</sup> [3d objects](#page-2-0)

## 2 [3d plots of functions](#page-11-0)

<span id="page-21-0"></span>**3** [Summary](#page-21-0)

## Outline

K ロ ▶ K @ ▶ K 할 ▶ K 할 ▶ 이 할 → 9 Q Q\*

# Summary

**KORKAPRADER DE VOOR** 

#### MAT 305: **[Mathematical](#page-0-0)** Computing

### John Perry

- [3d objects](#page-2-0)
- [3d plots of](#page-11-0)
- [Summary](#page-21-0)

- Sage offers many ways to plot 3d objects and functions
	- plots can be rotated
	- images can be saved
- <span id="page-22-0"></span>• adjusting opacity allows one to see through an object